# 瞭解和設定Catalyst 3750系列交換器上的交換資 料庫管理員

# 目錄

[簡介](#page-0-0) [必要條件](#page-0-1) [需求](#page-0-2) [採用元件](#page-0-3) [慣例](#page-1-0) [SDM概述](#page-1-1) [架構](#page-1-2) [SDM範本](#page-2-0) [SDM範本和交換器堆疊](#page-3-0) [資源耗盡](#page-3-1) [合併演算法](#page-3-2) [SDM配置示例](#page-4-0) [疑難排解](#page-5-0) %STACKMGR-6-SWITCH\_ADDED\_SDM: 交換機2已新增到堆疊(SDM\_MISMATCH) [無法在3750交換機上配置案頭模板](#page-5-2) [我無法將My 3750-12S上的SDM模板更改為聚合模板](#page-6-0) [相關資訊](#page-6-1)

# <span id="page-0-0"></span>簡介

本檔案將概述Catalyst 3750系列第3層(L3)交換器上的交換資料庫管理員(SDM),並提供一些SDM組 態範例和基於常見部署的疑難排解提示。SDM在適用於Catalyst 3750的Cisco IOS®軟體所有版本中 實作。

# <span id="page-0-1"></span>必要條件

## <span id="page-0-2"></span>需求

本文件沒有特定需求。

## <span id="page-0-3"></span>採用元件

本檔案中的資訊是根據以下軟體版本:

• Cisco IOS軟體版本12.1(14)EA1

本文中的資訊是根據特定實驗室環境內的裝置所建立。文中使用到的所有裝置皆從已清除(預設

)的組態來啟動。如果您的網路正在作用,請確保您已瞭解任何指令可能造成的影響。

### <span id="page-1-0"></span>慣例

如需文件慣例的詳細資訊,請參閱[思科技術提示慣例。](//www.cisco.com/en/US/tech/tk801/tk36/technologies_tech_note09186a0080121ac5.shtml)

## <span id="page-1-1"></span>SDM概述

Catalyst 3750系列L3交換器上的SDM管理在三重內容可定址記憶體(TCAM)中維護的第2層(L2)和第 3層交換資訊。 TCAM用於轉發查詢。

TCAM是一種專用記憶體,專用於通過Catalyst 3750交換機上的訪問控制清單(ACL)引擎快速查詢表 。ACL引擎根據通過交換機的資料包執行ACL查詢。ACL引擎在TCAM中查詢的結果決定了交換機 如何處理資料包。例如,資料包可能被允許或拒絕。TCAM具有有限數量的條目,這些條目是用掩 碼值和模式值填充的。在TCAM中,8個條目有一個掩碼。有關TCAM的詳細資訊,請參閱以下文檔 :

#### ● [瞭解Catalyst 6500系列交換器上的ACL](//www.cisco.com/en/US/products/hw/switches/ps708/products_white_paper09186a00800c9470.shtml)

在Catalyst 3750系列交換器上設定ACL時,使用者面臨的主要問題是資源爭用和耗盡。由於 Catalyst 3750交換器在硬體中而不是軟體中強制執行幾種型別的ACL,因此交換器會在TCAM子系 統中程式化硬體查詢表和各種硬體暫存器。當資料包到達時,交換機可以執行硬體表查詢並執行適 當的操作。

# <span id="page-1-2"></span>架構

Catalyst 3750使用L2和L3轉送專案、路由器存取控制清單(RACL)、VLAN存取控制清單(VACL)和服 務品質(QoS)ACL之間共用的TCAM子系統。與某些型別的Catalyst 3550交換機不同,Catalyst 3750有一個TCAM子系統。

#### TCAM表結構

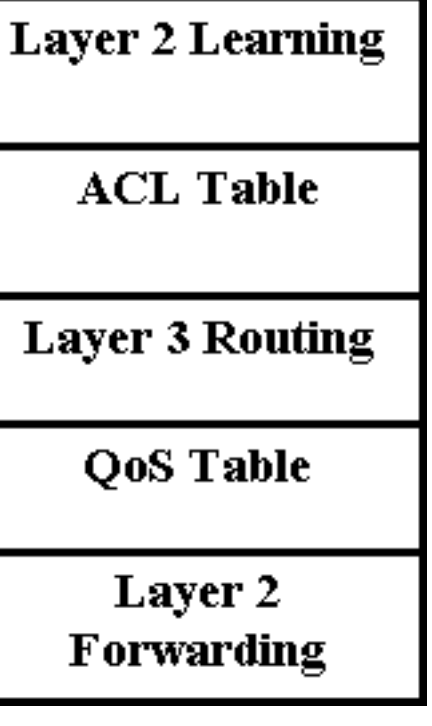

- 第2層學習 此部分包含有關埠學習策略的資訊。例如,常規訪問、安全或動態VLAN埠具有 不同的學習策略。
- 第2層轉發 此部分包含有關學習的單點傳播和多點傳播地址的資訊。
- 第3層路中 這部分用於單播和組播路由杳詢。
- ACL和QoS表 本部分包含有關如何根據安全和QoS ACL識別流量的資訊。

# <span id="page-2-0"></span>SDM範本

由於Catalyst 3750可用於許多不同的應用,因此TCAM子系統的資源分配靈活性至關重要。為此 ,可使用三個預定義的SDM模板來劃分TCAM,以適應Catalyst 3750的使用。第一個是路由模板 ,用於最大化單播路由的系統資源。當該框用作網路中心的路由器或路由聚合器時,通常使用路由 模板。VLAN模板是第二個模板,使用此模板時,單播路由會被禁用,從而允許支援的MAC地址的 最大數量。當交換機用作純L2裝置時,將使用VLAN模板。最後是路由和VLAN模板混合使用的預設 模板。此模板在L2和L3功能之間實現了良好的平衡。如果交換器上使用原則型路由(PBR),則必須 使用sdm prefer route template或sdm prefer routing-pbr template指令。否則,用於PBR的命令將消 失。

每個模板有兩個不同的版本:案頭模板和聚合器模板。目前只有Catalyst交換器型號3750-12S支援 Aggregator範本。所有Catalyst 3750交換機(包括3750-12S)都支援案頭模板。

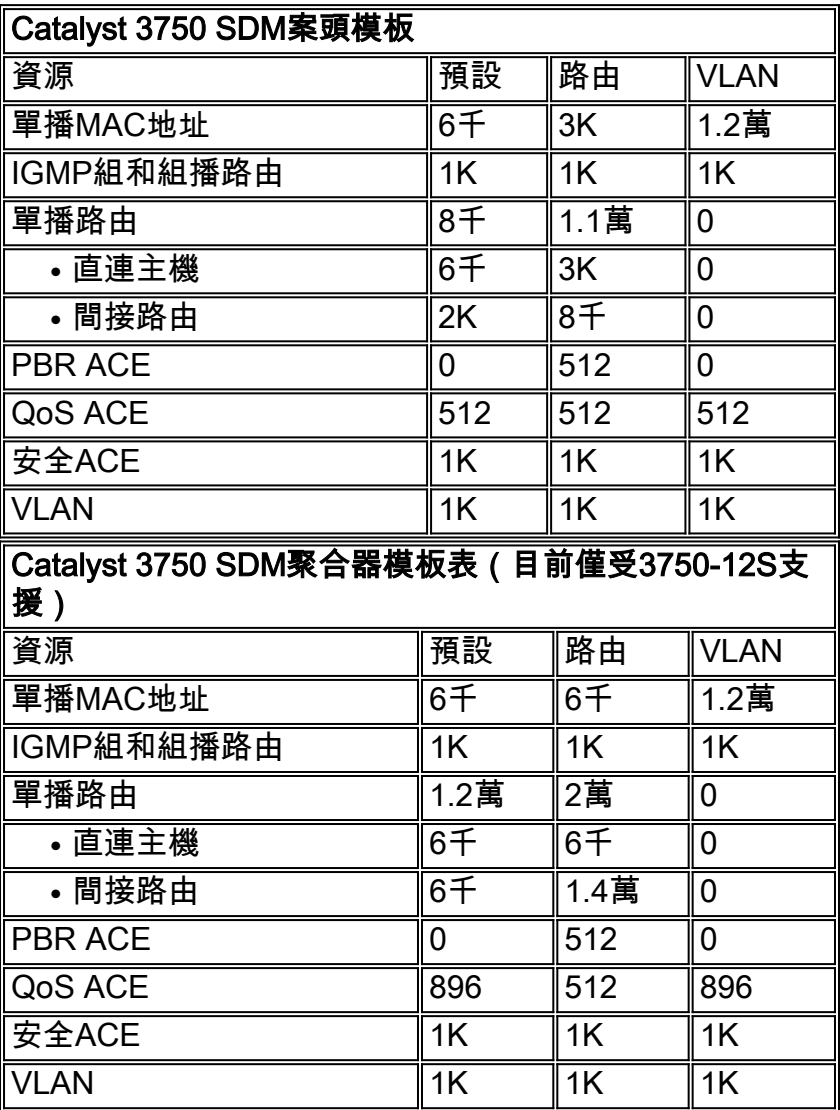

- 所有模板都是預定義的。無法編輯模板類別單獨值。
- 要使用新的SDM模板,需要重新載入交換機。
- 與使用者配置的原始訪問控制條目(ACE)相反,ACL合併演算法會生成列出的安全和QoS ACE的TCAM條目數。有關詳細資訊,請參[閱合併演算法](#page-3-2)部分。
- 前八行(最高為安全ACE)表示使用模板時設定的近似硬體邊界。如果超出邊界,所有處理溢 位都將傳送到CPU,這會對交換機的效能產生重大影響。
- •選擇VLAN模板實際上會在硬體中禁用路由(單播或組播路由的條目數為零)。

# <span id="page-3-0"></span>**SDM範本和交換器堆疊**

當3750交換器是堆疊的一部分時,在可用的SDM範本方面,應該注意幾點。

- 將交換器新增至堆疊時,主機上的SDM範本會取代新交換器上的SDM範本。
- 如果將運行聚合模板的3750-12S新增為堆疊成員,而該堆疊有一個運行案頭模板的主機,則 3750-12S將移動到該主機上運行的同一個案頭模板。執行此操作時,如果現有TCAM條目數超 過主機上運行的案頭模板上可用的條目,則新新增的交換機可能會丟失部分配置。
- 如果堆疊主機是執行彙總模板的3750-12S,且成員交換器不是3750-12S交換器,則它們將無法 支援彙總模板,且成員交換器將進入SDM不相符模式。若要確認SDM不相符模式下是否有任何 交換器,可以發出show switch 指令。

# <span id="page-3-1"></span>資源耗盡

TCAM子系統中的不同資源是有限的。根據網路和Catalyst 3750的配置,這些資源可能會耗盡。如 果這些資源用盡,可能會發生以下一個或多個情況:

- 對於第2層轉發和學習,新的學習地址將泛洪到輸入VLAN中的所有埠。這與轉發表已滿時網橋 的操作一致。Catalyst 3750沒有網路漏極連線埠選項來停用特定介面上的學習。
- 對於第3層路由,所有L3單播和組播路由將僅在軟體中獲知,不會程式設計到TCAM中。這會導 致VLAN之間基於軟體的封包轉送(路由)速度變慢。與SDM範本相比,Catalyst 3750可在軟 體中儲存相當多的L3路由,但建議不要使用,因為效能會下降,CPU使用率會提高。

由於Catalyst 3750每個輸入或輸出流量方向只允許有一個ACL查詢,因此在TCAM中,需要將安全 ACL、VACL和RACL合併到一個已編譯ACL中。將發生以下順序:

- 如果將RACL和VACL合併並編譯到TCAM中,編譯器將嘗試將任一個都安裝到TCAM中。
- 如果合併失敗,Catalyst 3750會嘗試在TCAM中調整VACL和簡化的RACL,後者實際上會將所 有路由的封包傳送到CPU進行過濾。
- 如果RACL安裝在TCAM中,但VACL不安裝,則只有RACL在硬體中處理。通過CPU處理 VACL。
- 如果正在將RACL或VACL編譯到TCAM中而不適合,則從硬體解除安裝整個RACL或VACL。所 有處理均通過軟體完成。如果RACL或VACL都不能單獨安裝到TCAM中,則兩者均通過軟體處 理。

## <span id="page-3-2"></span>合併演算法

Catalyst 3750上的Cisco IOS軟體使用順序相關合併(ODM)演演算法。此演算法預設啟用,不可配 置。

<span id="page-4-0"></span>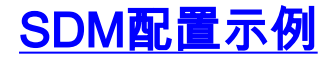

#### 要檢查當前的SDM模板,請發出show sdm prefer命令。

#### C3750G-24T#**show sdm prefer**

 The current template is "desktop default" template. The selected template optimizes the resources in the switch to support this level of features for 8 routed interfaces and 1024 VLANs.

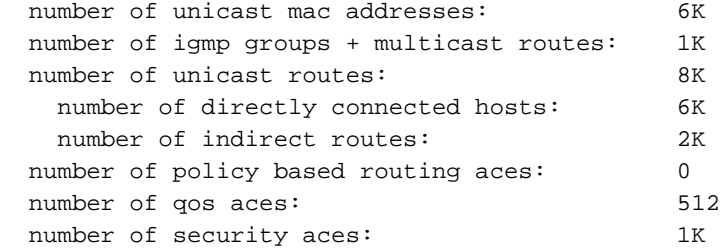

#### C3750G-24T#

#### C3750G-24T#**show sdm prefer vlan**

"desktop vlan" template:

 The selected template optimizes the resources in the switch to support this level of features for 8 routed interfaces and 1024 VLANs.

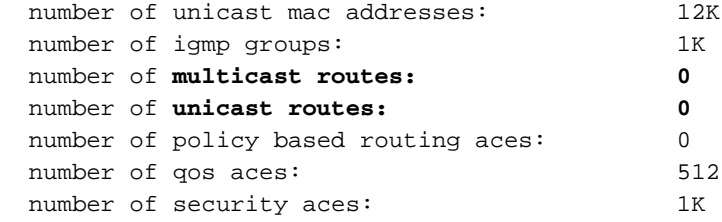

 number of directly connected hosts: 6K number of indirect routes: 2K

C3750G-24T#

#### 注意:沒有為單播或組播條目保留空間。

#### 將SDM範本變更為VLAN範本:

C3750G-24T#**conf t** Enter configuration commands, one per line. End with CNTL/Z. C3750G-24T(config)#**sdm prefer vlan** Changes to the running SDM preferences have been stored, but cannot take effect until the next reload. Use 'show sdm prefer' to see what SDM preference is currently active. C3750G-24T(config)#**^Z** C3750G-24T#**show sdm prefer** The current template is "desktop default" template. The selected template optimizes the resources in the switch to support this level of features for 8 routed interfaces and 1024 VLANs. number of unicast mac addresses: 6K number of igmp groups + multicast routes: 1K number of unicast routes: 8K

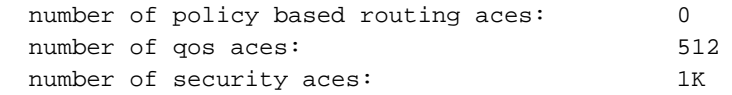

On next reload, template will be "desktop vlan" template.

C3750G-24T#

# <span id="page-5-0"></span>疑難排解

以下資訊可幫助您對配置進行故障排除。

#### <span id="page-5-1"></span>%STACKMGR-6-SWITCH\_ADDED\_SDM:交換機2已新增到堆疊 (SDM\_MISMATCH)

#### 如果堆疊主機是執行彙總模板的Catalyst 3750-12S,且堆疊中新增一個非3750-12S的成員交換器 ,則主機上會顯示以下內容:

2d23h:%STACKMGR-6-SWITCH\_ADDED\_SDM:Switch 2 has been ADDED to the stack (SDM\_MISMATCH)

2d23h:%SDM-6-MISMATCH\_ADVISE: 2d23h:%SDM-6-MISMATCH\_ADVISE: 2d23h:%SDM-6-MISMATCH\_ADVISE:System (#2) is incompatible with the SDM 2d23h:%SDM-6-MISMATCH\_ADVISE:template currently running on the stack and 2d23h:%SDM-6-MISMATCH\_ADVISE:will not function unless the stack is 2d23h:%SDM-6-MISMATCH\_ADVISE:downgraded. Issuing the following commands 2d23h:%SDM-6-MISMATCH\_ADVISE:will downgrade the stack to use a smaller 2d23h:%SDM-6-MISMATCH\_ADVISE:compatible desktop SDM template: 2d23h:%SDM-6-MISMATCH\_ADVISE: 2d23h:%SDM-6-MISMATCH\_ADVISE: "sdm prefer vlan desktop" 2d23h:%SDM-6-MISMATCH\_ADVISE: "reload"

若要檢查是否有任何在SDM不相符模式下運行的堆疊成員,可以發出以下命令:

C3750-12S# **show switch**

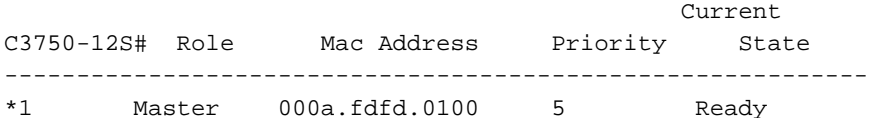

2 Slave 0003.fd63.9c00 5 SDM Mismatch 如果您在主交換器上看到此類錯誤,請確保將Catalyst 3750-12S上的SDM範本設定為Desktop。

#### <span id="page-5-2"></span>無法在3750交換機上配置案頭模板

只有Catalyst 3750-12S同時支援案頭和聚合模板。所有其他Catalyst 3750系列交換器僅支援案頭範 本,該範本預設為設定,無法變更。在其他型號的3750系列交換器上,CLI中沒有適用於案頭和聚 合模板的選項,如下例所示。

C3750G-24T(config)#**sdm prefer routing ?**

 $<$ cr>

在Catalyst 3750-12S上,無法提供在案頭和聚合模板之間進行選擇的選項。Aggregate是預設設定 ,要更改為Desktop,請發出以下命令(此示例將更改為Routing Desktop):

C3750-12S(config)# **sdm prefer routing desktop** C3750-12S(config)# **end** C3750-12S# **reload** Proceed with reload? [confirm]

<span id="page-6-0"></span>我無法將My 3750-12S上的SDM模板更改為聚合模板

sdm prefer命令中的Aggregate關鍵字不會顯示在Catalyst 3750-12S交換器上,因為它預設會執行 聚合模板。如果模板已更改(例如,更改為Routing Desktop模板),則以下命令可將其更改回 Routing Aggregate:

C3750-12S(config)# **no sdm prefer** *!--- This brings the switch back to its default SDM template which is Aggregate.* C3750- 12S(config)# **sdm prefer routing** *!--- This brings the switch to the Routing Aggregate template.*

<span id="page-6-1"></span>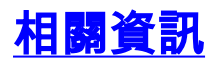

#### • [瞭解和設定Catalyst 3550系列交換器上的交換資料庫管理員](//www.cisco.com/en/US/products/hw/switches/ps646/products_tech_note09186a0080094bc6.shtml?referring_site=bodynav)

- [在Catalyst 2948G-L3和4908G-L3上配置SDM](//www.cisco.com/en/US/products/hw/switches/ps672/products_tech_note09186a00800941b6.shtml?referring_site=bodynav)
- [LAN 產品支援頁面](//www.cisco.com/web/psa/products/tsd_products_support_general_information.html?c=268438038&sc=278875285 &referring_site=bodynav)
- [LAN 交換支援頁面](//www.cisco.com/web/psa/technologies/tsd_technology_support_technology_information.html?c=268435696&referring_site=bodynav)
- [技術支援與文件 Cisco Systems](//www.cisco.com/cisco/web/support/index.html?referring_site=bodynav)